# **FAQ Distinctive Ringing protocol**

### <span id="page-0-0"></span>Introduction

Distinctive Ring offers the possibility to use different ringtones for Internal, external or group calls.

Distinctive ringing is implemented in:

- DE700/900 Release 02.00.05 or higher
- DE310/410 Release 02.00.02 or higher
- N510 Software 236 or higher **(Support for Alert-info Internal ringtone, all others are played as external ringtones.)**
- N720 Software 99 or higher **(Support for Alert-info Internal ringtone, all others are played as external ringtones.)**
- Maxwell 10
- Maxwell 3 and Basic

The Platform / provider has to send the correct information using the Alert-Info: Header.

### <span id="page-0-1"></span>Distinctive Ringing protocol

PBX sends URI of a ring melody in SIP 'Alert-Info' header field in the following format:

Alert-Info: <URI>[;<RINGER\_INFO>[;<POSTFIX>]]

[] - includes optional parameters

<URI>

URI of the ringer melody. If a special (configurable) URI is used, e.g.: [<http://www.example.com](http://www.example.com)>, or <[http://](http://127.0.0.1/) [127.0.0.1](http://127.0.0.1/)>

then it means for the phone that Alert-Info contains local ring melody tag, otherwise URI points at a ringer melody (in .wav format) in the network, which shall be downloaded and played by the phone.

<RINGER\_INFO>

Tag of internal ringer melody in the form <info=TAG>. TAG is configured via phone's Web UI.

<POSTFIX>

#### <span id="page-0-2"></span>Groupcall:

Alert-Info: <[http://www.example.com>](http://www.example.com);info=alert-group

#### <span id="page-0-3"></span>Internal call:

Alert-Info: <[http://www.example.com>](http://www.example.com);info=alert-internal

In the N510 and N720, there is a new provisioning parameter that provides a limited functionality to change the Alert-Header:

BS\_VOIP\_Data.aucS\_SIPAlertInfoHeaderInternal[0]="alert-internal"

#### <span id="page-0-4"></span>External call:

Alert-Info: <[http://www.example.com>](http://www.example.com);info=alert-external

## <span id="page-0-5"></span>N510 / N720 how to select the Internal / External ringtone.

Ringtones can only be changed in the DECT handset, there is no web-interface to change the ringtones.

On the handset go to: **Menu - Settings - Audio Settings - Ringtones (Handset) - Melodies**

- Internal Calls: (The ringtone when the Internal Alert Header is received and recognized)
- Tones for the different SIP accounts. (Ringtone used when it is not an Internal Ringtone)

Example header send to N510 behind Gigaset T440/T640

Alert-Info: <http://www.notused.com>;info=alert-internal

There are 2 possibilities to enable distinctive ring on the Gigaset T300/T500.

- [Using a module](https://teamwork.gigaset.com/gigawiki/pages/viewpage.action?pageId=28541288)
- Manual (See below)

In the Gigaset T300/T500 you can enable distinctive ringing by changing the Manual configuration of the line settings, like the example below.

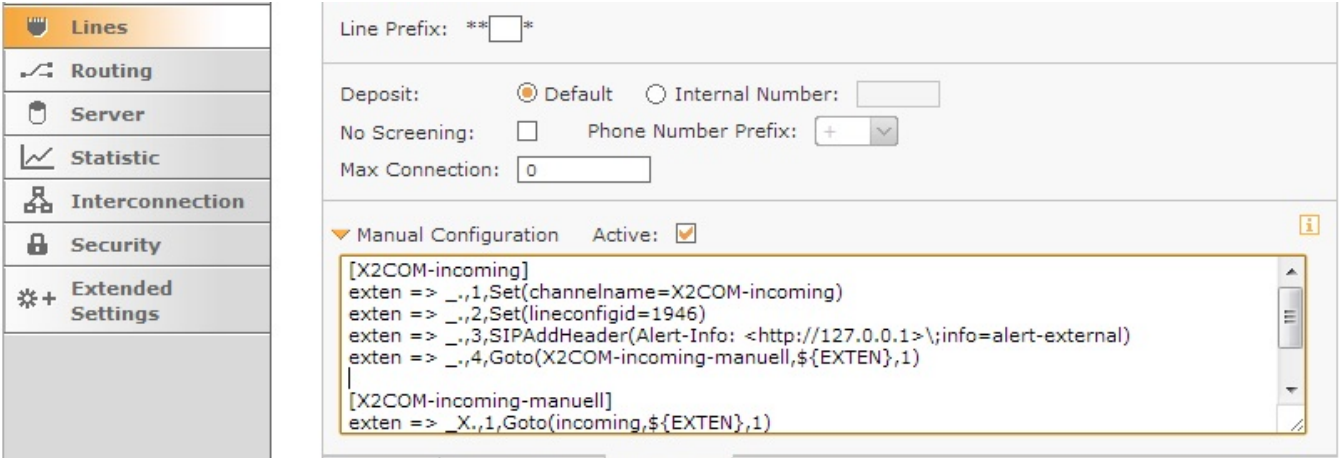

Here we added the line:

exten => \_.,3,SIPAddHeader(Alert-Info: [<http://127.0.0.1](http://127.0.0.1/)>\;info=alert-external)

This causes that for every incoming external call, the Alert-Info header is added and the device now can react on this using a special ringtone.

How to work with groups you can see below.

We changed the incoming dialplan so that when a call for the group with number: 31859020520 is coming in, the Alert-Info field is changed to alert-group.

[X2COM-incoming] exten => 31859020520,1,Set(channelname=X2COM-incoming) exten => 31859020520,2,Set(lineconfigid=1946) exten => 31859020520,3,SIPAddHeader(Alert-Info: <[http://127.0.0.1](http://127.0.0.1/)>\;info=alert-group) exten => 31859020520,4,Goto(X2COM-incoming-manuell,\${EXTEN},1)

exten => \_.,1,Set(channelname=X2COM-incoming)

exten => \_.,2,Set(lineconfigid=1946)

exten => \_.,3,SIPAddHeader(Alert-Info: [<http://127.0.0.1](http://127.0.0.1/)>\;info=alert-external)

exten => \_.,4,Goto(X2COM-incoming-manuell,\${EXTEN},1)

[X2COM-incoming-manuell] exten => \_X.,1,Goto(incoming,\${EXTEN},1) exten => \_+X.,1,Goto(incoming,\${EXTEN},1) The Hybrid 120 GE already sends the correct Alert header, no programming is needed.

• [Introduction](#page-0-0)

- [Distinctive Ringing protocol](#page-0-1)
	- [Groupcall:](#page-0-2)
		- $\circ$  [Internal call:](#page-0-3)
		- [External call:](#page-0-4)
- N510 / N720 how to select the [Internal / External ringtone.](#page-0-5)